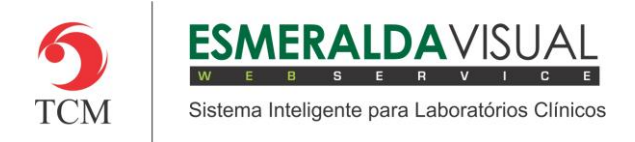

# CADASTRO DE PESQUISA FONÉTICA

#### **5.1 Cadastro**

Neste módulo estão concentradas as rotinas de cadastramento dos dados essenciais para o correto funcionamento do Esmeralda Visual.

IMPORTANTE: Este módulo deve ser usado pelo administrador do sistema. Aqui se encontram as rotinas para configuração inicial do sistema que irão interferir na utilização do mesmo.

#### **5.1.7.2 SUFIXO**

Pesquisa Fonética é a maneira que o Sistema Esmeralda Visual realiza a busca para encontrar nomes. Os sufixos são cadastrados para que o Sistema Esmeralda Visual desconsidere os mesmos no momento de buscar por algum nome. A seguir será apresentado como cadastrar os Sufixos da Pesquisa Fonética no Esmeralda Visual. É aconselhável que estes procedimentos sejam feitos somente por técnicos em informática que atendem laboratórios ou por consultores do Esmeralda Visual.

#### **1)** Acessar o **Módulo Administrativo**.

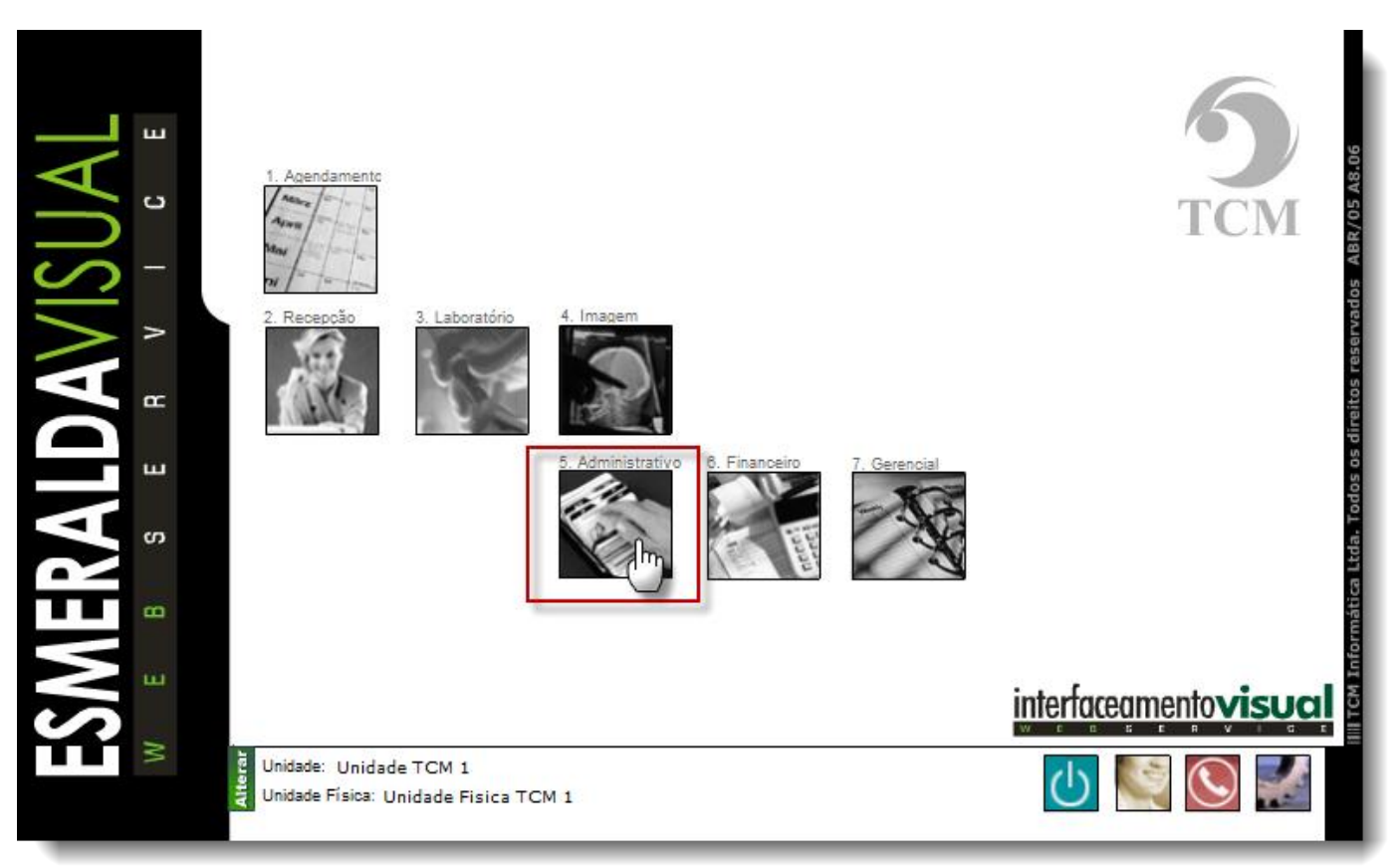

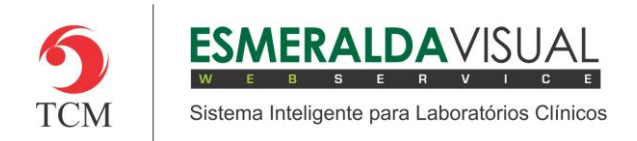

## Ajuda ao Usuário MÓDULO ADMINISTRATIVO

### **2)** Clicar em **Cadastros**.

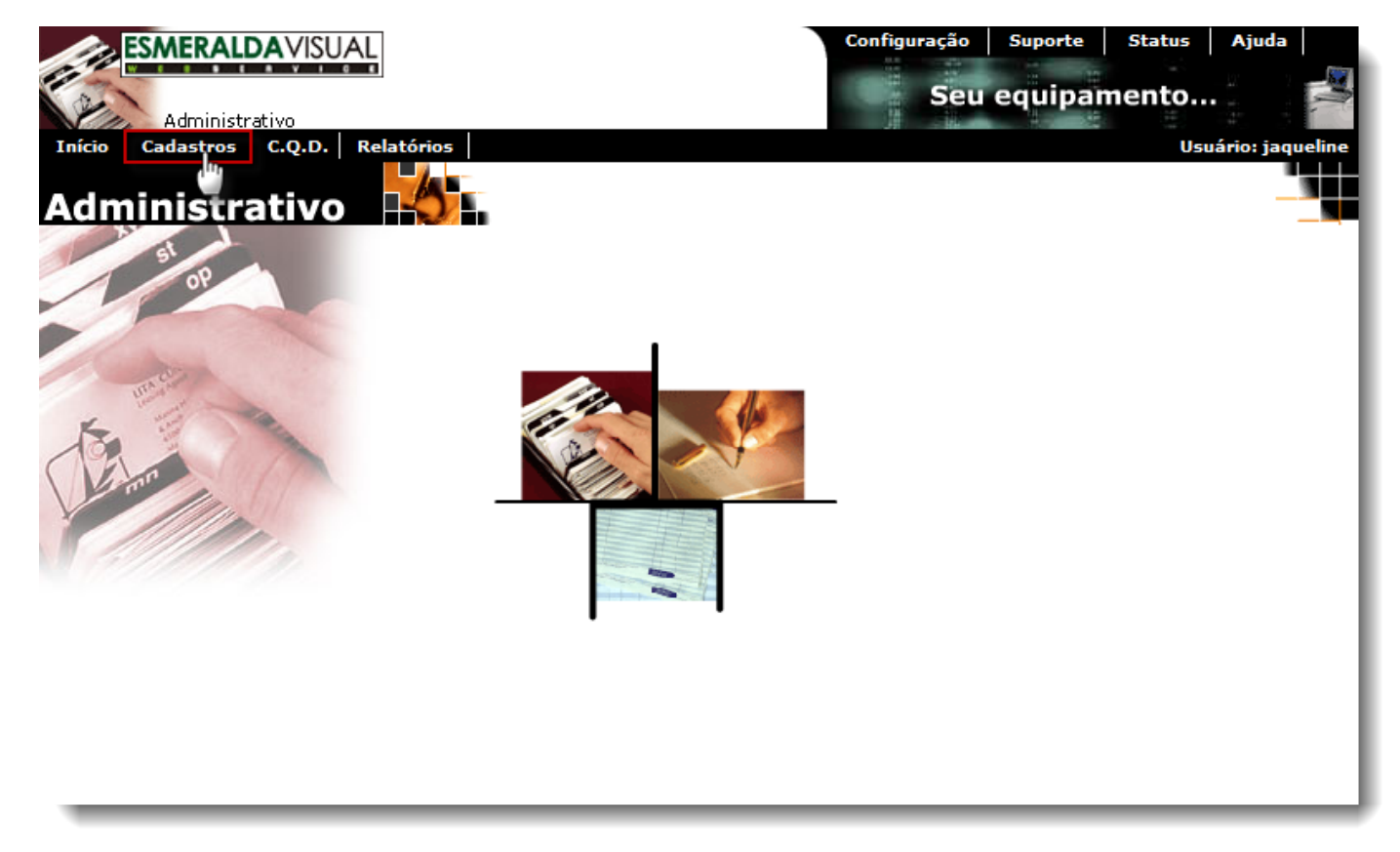

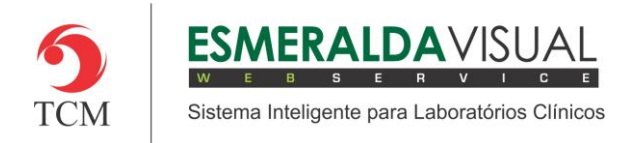

# Ajuda ao Usuário MÓDULO ADMINISTRATIVO

### **3)** Clicar em **Pesquisa Fonética**.

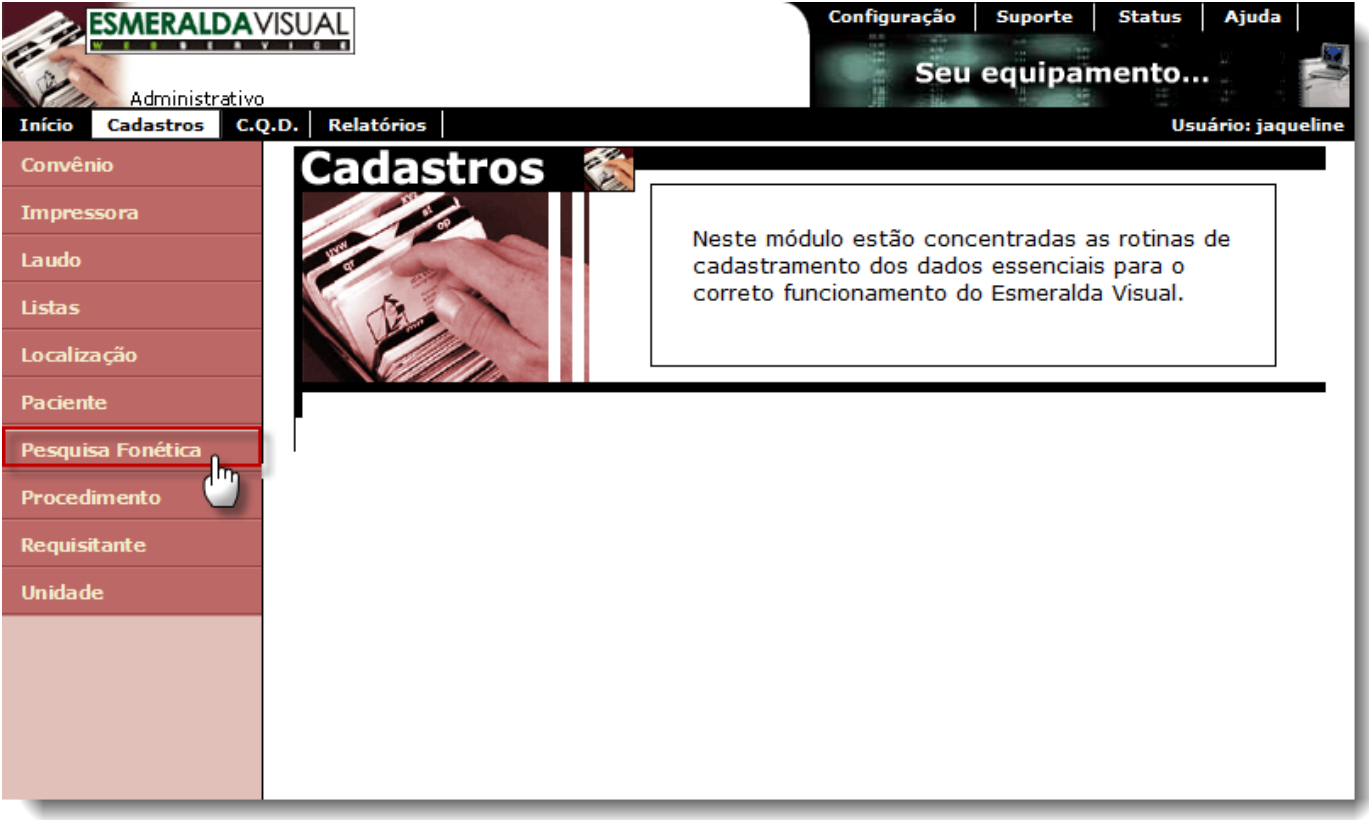

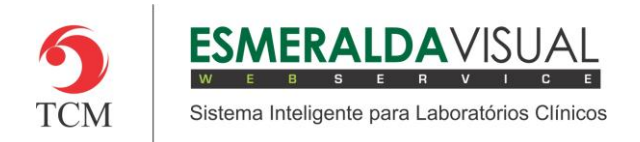

# Ajuda ao Usuário MÓDULO ADMINISTRATIVO

### **4)** Clicar em **Sufixo**.

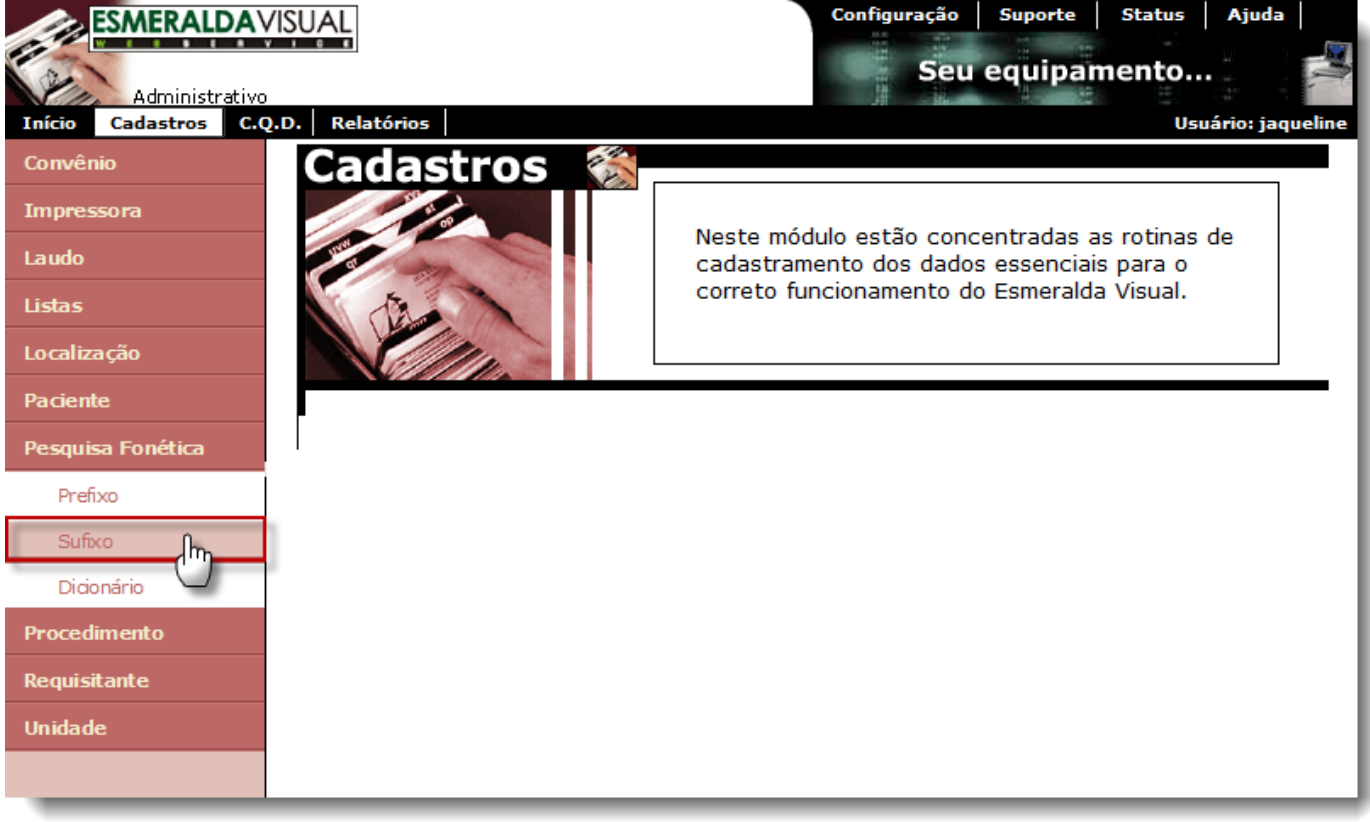

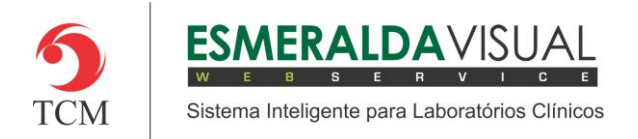

**5)** No passo 1/1 é possível cadastrar um novo Sufixo. Para cadastrar um novo Sufixo basta inserir o nome do Sufixo que deseja cadastrar, clicar em **Adicionar** e depois em **Concluir.**

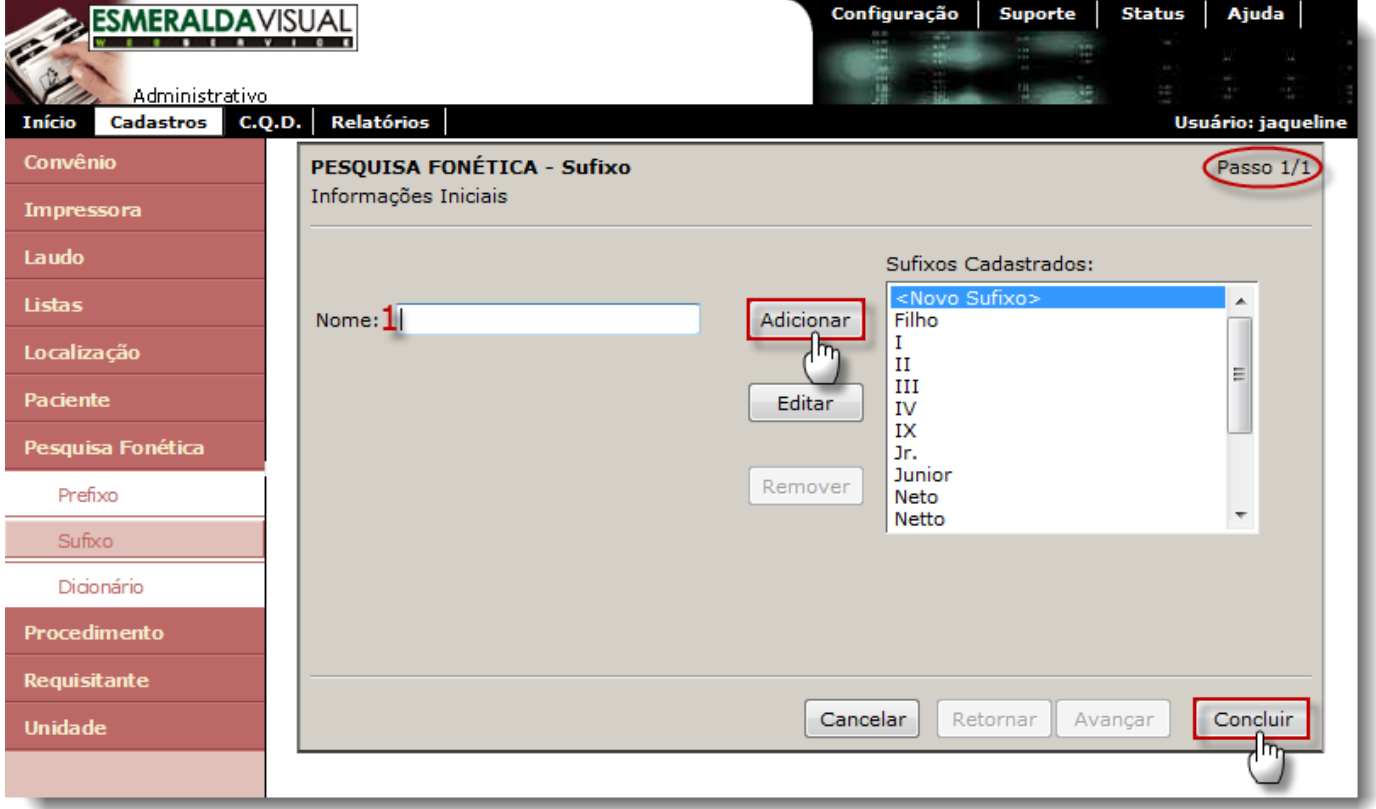

**1) Nome**: Descrever o sufixo que deseja cadastrar.

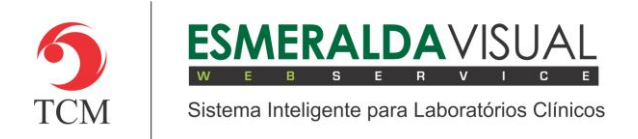

**6)** Ainda no passo 1/1 existe a opção de alterar um Sufixo já existente ou criar um novo Sufixo. Para alterar um Sufixo já existente basta selecioná-lo, clicar em Editar, alterar o campo desejado e clicar em **Concluir** conforme imagem abaixo.

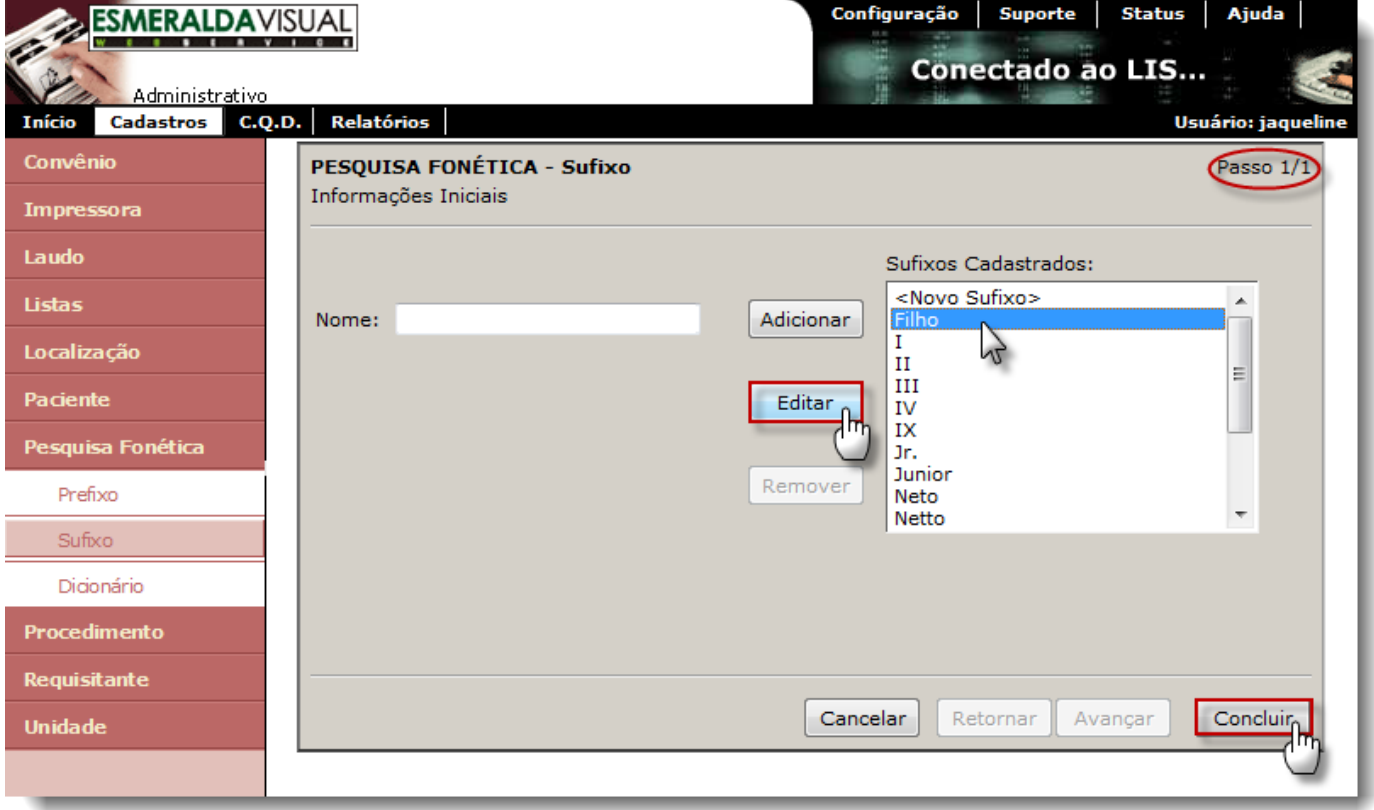